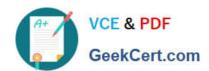

# **AZ-800**<sup>Q&As</sup>

Administering Windows Server Hybrid Core Infrastructure

# Pass Microsoft AZ-800 Exam with 100% Guarantee

Free Download Real Questions & Answers PDF and VCE file from:

https://www.geekcert.com/az-800.html

100% Passing Guarantee 100% Money Back Assurance

Following Questions and Answers are all new published by Microsoft
Official Exam Center

- Instant Download After Purchase
- 100% Money Back Guarantee
- 365 Days Free Update
- 800,000+ Satisfied Customers

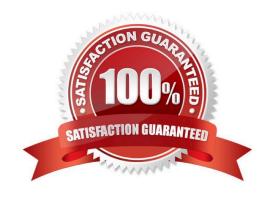

# https://www.geekcert.com/az-800.html

2024 Latest geekcert AZ-800 PDF and VCE dumps Download

### **QUESTION 1**

### **HOTSPOT**

You have a server named Server1 that runs Windows Server. Server1 has a single network interface and the Hyper-V virtual switches shown in the following exhibit.

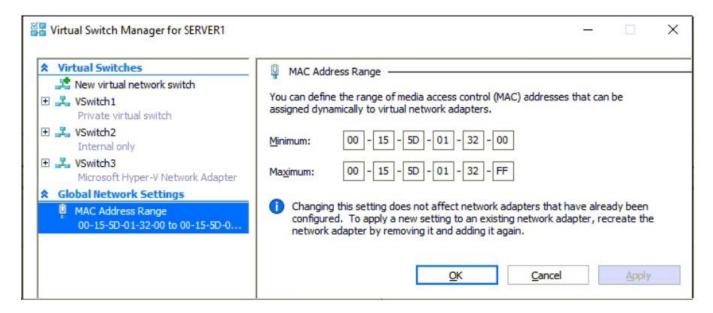

Use the drop-down menus to select the answer choice that completes each statement based on the information presented in the graphic.

NOTE: Each correct selection is worth one point.

Hot Area:

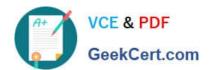

# **Answer Area**

On Server1, you can create additional [answer choice].

|                                                  | ▼ |
|--------------------------------------------------|---|
| internal virtual switches only                   |   |
| private virtual switches only                    |   |
| private and internal virtual switches only       |   |
| private, internal, and external virtual switches | 5 |

Server1 can access network shares on virtual machines that are connected to [answer choice].

|                                 | ▼    |
|---------------------------------|------|
| VSwitch2 only                   | - 10 |
| VSwitch3 only                   |      |
| VSwitch1 or VSwitch2 only       |      |
| VSwitch2 or VSwitch3 only       |      |
| VSwitch1, VSwitch2, or VSwitch3 | 3    |

Correct Answer:

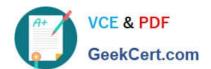

# **Answer Area**

On Server1, you can create additional [answer choice].

internal virtual switches only
private virtual switches only
private and internal virtual switches only
private, internal, and external virtual switches

Server1 can access network shares on virtual machines that are connected to [answer choice].

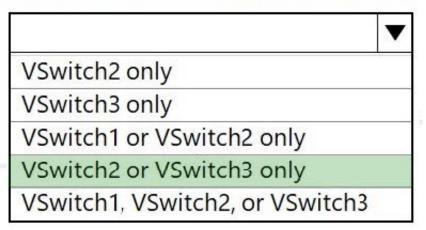

### **QUESTION 2**

### DRAG DROP

Your network contains a single domain Active Directory Domain Services (AD DS) forest named contoso.com. The forest contains a single Active Directory site.

You plan to deploy a read only domain controller (RODC) to a new datacenter on a server named Server1. A user named User1 is a member of the local Administrators group on Server1.

You need to recommend a deployment plan that meets the following requirements:

1.

Ensures that a user named User1 can perform the RODC installation on Server1

2.

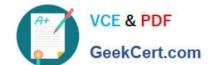

### https://www.geekcert.com/az-800.html 2024 Latest geekcert AZ-800 PDF and VCE dumps Download

**Answer Area** 

Ensures that you can control the AD DS replication schedule to the Server1

3.

Ensures that Server1 is in a new site named RemoteSite1

4.

Uses the principle of least privilege

Which three actions should you recommend performing in sequence? To answer, move the appropriate actions from the list of actions to the answer area and arrange them in the correct order.

Select and Place:

Correct Answer:

| Actions                                                                                  |       |
|------------------------------------------------------------------------------------------|-------|
| Instruct User1 to run the Active Directory<br>Domain Services installation Wizard on Ser | ver1. |
| Create a site and a subnet.                                                              |       |
| Create a site link.                                                                      |       |
| Pre-create an RODC account.                                                              |       |
| Add User1 to the Contoso\Administrat                                                     | tors  |

AZ-800 PDF Dumps | AZ-800 VCE Dumps | AZ-800 Practice Test

### https://www.geekcert.com/az-800.html 2024 Latest geekcert AZ-800 PDF and VCE dumps Download

# Actions Create a site and a subnet. Pre-create an RODC account. Instruct User1 to run the Active Directory Domain Services installation Wizard on Server1. Add User1 to the Contoso\Administrators group.

### Box 1.

We need to create a site and subnet for the remote site. The new site will be added to the Default IP Site Link so we don\\'t need to create a new site link. You configure the replication schedule on the site link.

### Box 2.

When we pre-create an RODC account, we can specify who is allowed to attach the server to the prestaged account. This means that the User1 does not need to be added to the Domain Admins group.

### Box3.

User1 can connect the RODC to the prestaged account by running the AD DS installation wizard.

### Reference:

https://docs.microsoft.com/en-us/windows-server/identity/ad-ds/deploy/rodc/install-a-windows-server-2012-active-directory-read-only-domain-controller--rodc---level-200

### **QUESTION 3**

You have an on-premises Active Directory Domain Services (AD DS) domain that syncs with an Azure Active Directory (Azure AD) tenant.

You have several Windows 10 devices that are Azure AD hybrid-joined.

You need to ensure that when users sign in to the devices, they can use Windows Hello for Business.

Which optional feature should you select in Azure AD Connect?

A. Device writeback

# VCE & PDF GeekCert.com

### https://www.geekcert.com/az-800.html 2024 Latest geekcert AZ-800 PDF and VCE dumps Download

- B. Group writebeack
- C. Azure AD app and attribute filtering
- D. Password writeback
- E. Directory extension attribute sync

Correct Answer: A

Device writeback is an optional feature in Azure AD Connect that allows the on-premises AD DS domain to receive information about the Azure AD joined devices, including the device registration state. By enabling this feature, you can ensure that the on-premises AD DS domain has information about the Azure AD joined devices, which is required for Windows Hello for Business to function correctly. Once this information is available in the on-premises AD DS domain, you can set the appropriate policies and configure the required infrastructure to support Windows Hello for Business.

### **QUESTION 4**

You need to meet the technical requirements for VM3. On which volumes can you enable Data Deduplication?

A. C and D only

B. D only

C. C, D, E, and F

D. D and E only

E. D, E, and F only

Correct Answer: D

Reference: https://docs.microsoft.com/en-us/windows-server/storage/data-deduplication/understand

### **QUESTION 5**

After you answer a question in this section, you will NOT be able to return to it. As a result, these questions will not appear in the review screen.

You are planning the deployment of DNS to a new network.

You have three internal DNS servers as shown in the following table.

| Name    | Location | IP address | Local DNS zone     |
|---------|----------|------------|--------------------|
| Server1 | Montreal | 10.0.1.10  | contoso.local      |
| Server2 | Torcnto  | 10.0.1.10  | east.contoso.local |
| Server3 | Seattle  | 10.0.3.10  | west.contoso.local |

The contoso.local zone contains zone delegations for east.contoso.local and west.contoso.local. All the DNS servers

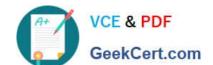

### https://www.geekcert.com/az-800.html 2024 Latest geekcert AZ-800 PDF and VCE dumps Download

use root hints.

You need to ensure that all the DNS servers can resolve the names of all the internal namespaces and internet hosts.

Solution: On Server2, you create a conditional forwarder for west.contoso.local. On Server3, you create a conditional forwarder for east.contoso.local.

Does this meet the goal?

A. Yes

B. No

Correct Answer: B

AZ-800 PDF Dumps

AZ-800 VCE Dumps

**AZ-800 Practice Test**